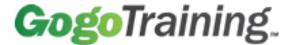

## WELCOME TO PM CITY!

Welcome to PM City – your interactive online preparation for 6<sup>th</sup> edition of the Project Management Professional PMP Exam!

You purchased a key to the city.

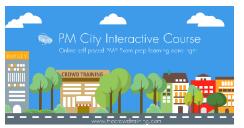

Congratulations for embarking on the amazing and challenging journey to PM City. You are in good hands. This course is designed and developed to make your learning as productive and as effective as possible.

To get to your neighborhood and to start exploring, you need the key that unlocks your section of PM City. You received your key in the email confirming your PM City course.

To use your key, you must first get to the portal. In your web browser go to, <a href="https://crowd.myabsorb.com/#/signup">https://crowd.myabsorb.com/#/signup</a>

On this screen, enter your key code and click Sign Up

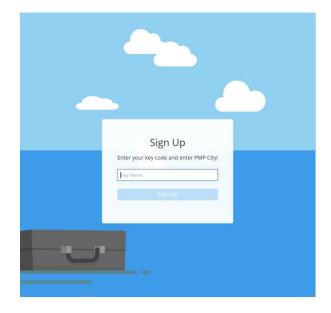

Need help? Contact us at help@mycrowdtraining.com.

Then enter the required fields. The name must be what you want to appear on your certificate of completion. This is extremely important for your PMI Application, if you plan to sit for the PMP Exam. The email entered **must match** the email used when key was purchased.

Now you are in your PMP City education portal. Your course is viewable by clicking on the My Courses box.

- After starting your course, you may resume exactly where you left off by clicking the Resume box.
- Any universal resources are in the Resources section.

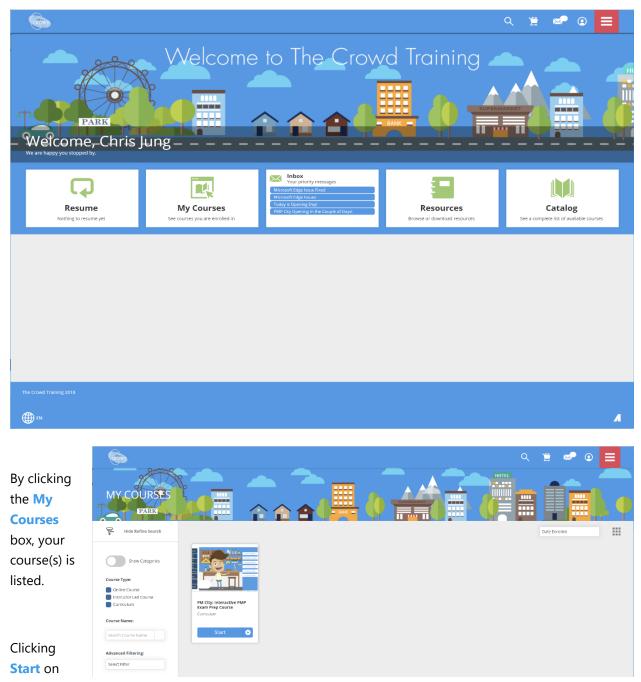

your course opens the PM City course and all its 'neighborhoods'.

The Course Content is divided into 3 sections:

## **Core Content**

## **Knowledge Areas**

## Play Time

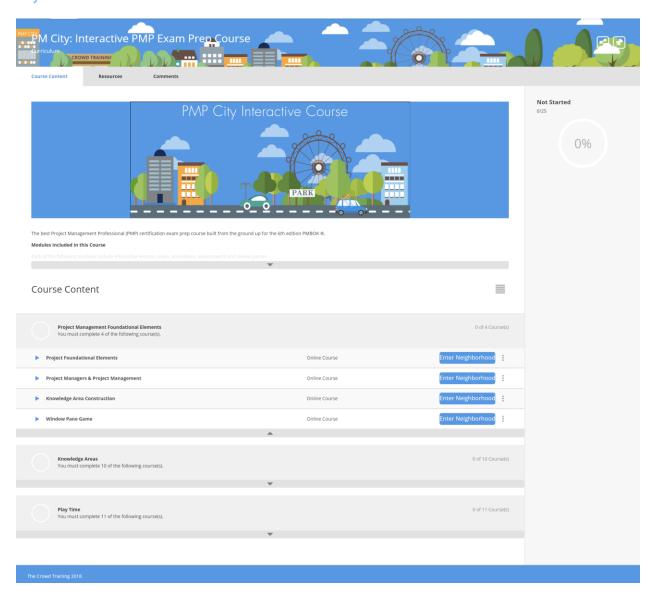

Expand each section to view all that is included. Your progress is displayed in the upper right corner.

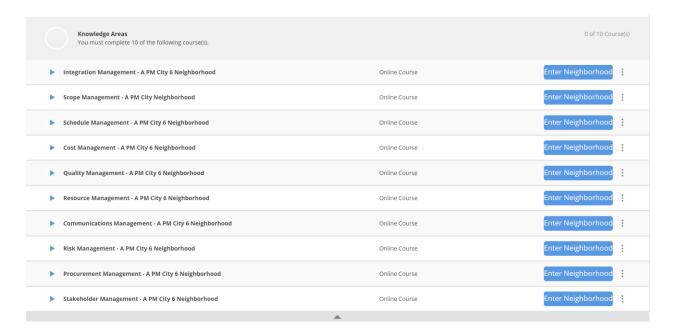

When you are ready to enter any neighborhood and begin that course content simply click Enter Neighborhood.

You are then transported to that neighborhood and your learning on that topic can begin!

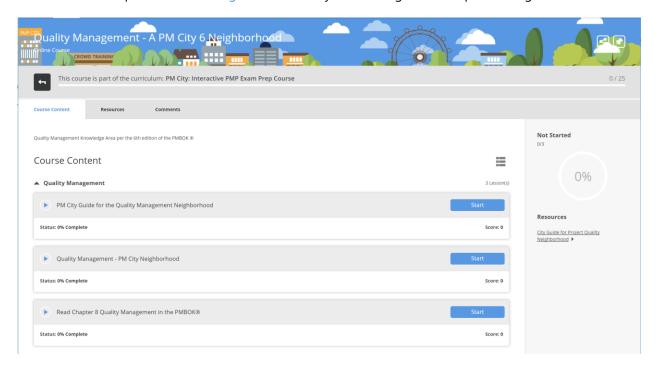

Most neighborhoods consist of a Guide for that neighborhood, the primary interactive 1-3 hour lesson, a practice exam, and tasks such as reading the corresponding PMBOK© chapter. In some cases, there are additional videos, lessons, and content.

To return to the full PM City, simply click the **back arrow button** in the upper left corner.

When you are in the interactive lessons, there are tours in the various sections that appear the first time you visit. The tour provides a lay of the land and suggestions on how to best navigate the content.

Here is an example of overview of a neighborhood. There are lessons about the knowledge area, trends, and tailoring considerations. There are links to each of the processes.

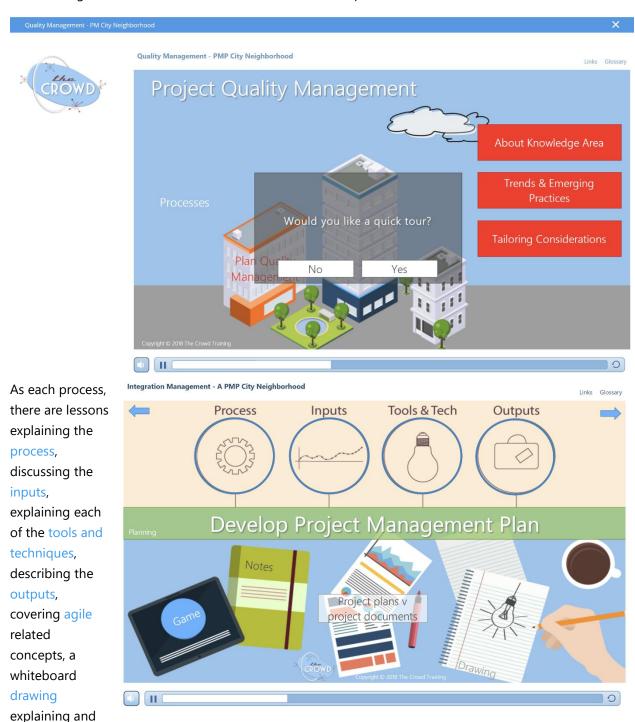

reviewing the process, additional terms, documents, or concepts, PMP exam notes and advice, and a learning game. Enjoy!

Need help? Contact us at help@mycrowdtraining.com.